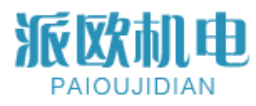

**DTS6012M** 数据手册

#### **产品描述**

DTS6012M 是一款全集成单通道 dToF 测距小型 模组,集成自研的高灵敏红外增强 SPAD 传感器, 具备 20m 量程。片内集成时间相关光子阈值算 法、直方图统计算法以及快速 TDC 架构等, 实现 高精度测距的同时,实现 12m@160KLux 的抗环 境光能力,并具有反射率校正功能。

DTS6012M 集成电源模块,采用 3.3V 单电源供 电,内置温度补偿功能。支持 I2C、UART 接口, 易于集成和使用,并采用紧凑可靠的光学 LGA 封 装,且尺寸小、重量轻,是微小型 dToF 应用的 绝佳选择。

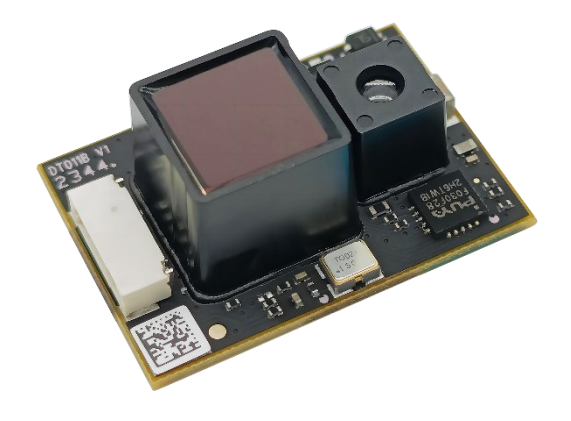

图片内容仅供参考

# DTS6012M

# **单点 dToF 传感器小型模组**

#### **产品特点**:

- 高集成度 dToF 测距小型模组方案
- 超小结构尺寸,仅有 21x15x7.87 毫米;
- 超轻的重量, 仅为 1.35 克;
- ±3cm@<6 米,<1%@6 米外精度,最大量程 20m;
- 集成直方图统计算法,输出双峰位置,易于 标定;
- 集成时间相关光子阈值抗环境光算法,具备 12m @160Klux 抗环境光能力
- TDC 时间窗可配置,适应不同应用场景需求;
- 数据按配置周期稳定输出,最大帧率 1kfps。
- 具备反射率校正功能。

#### **应用领域**:

- AGV 避障
- 无人机定高和避障
- 接近检测
- 有无感知

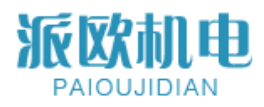

# 目录

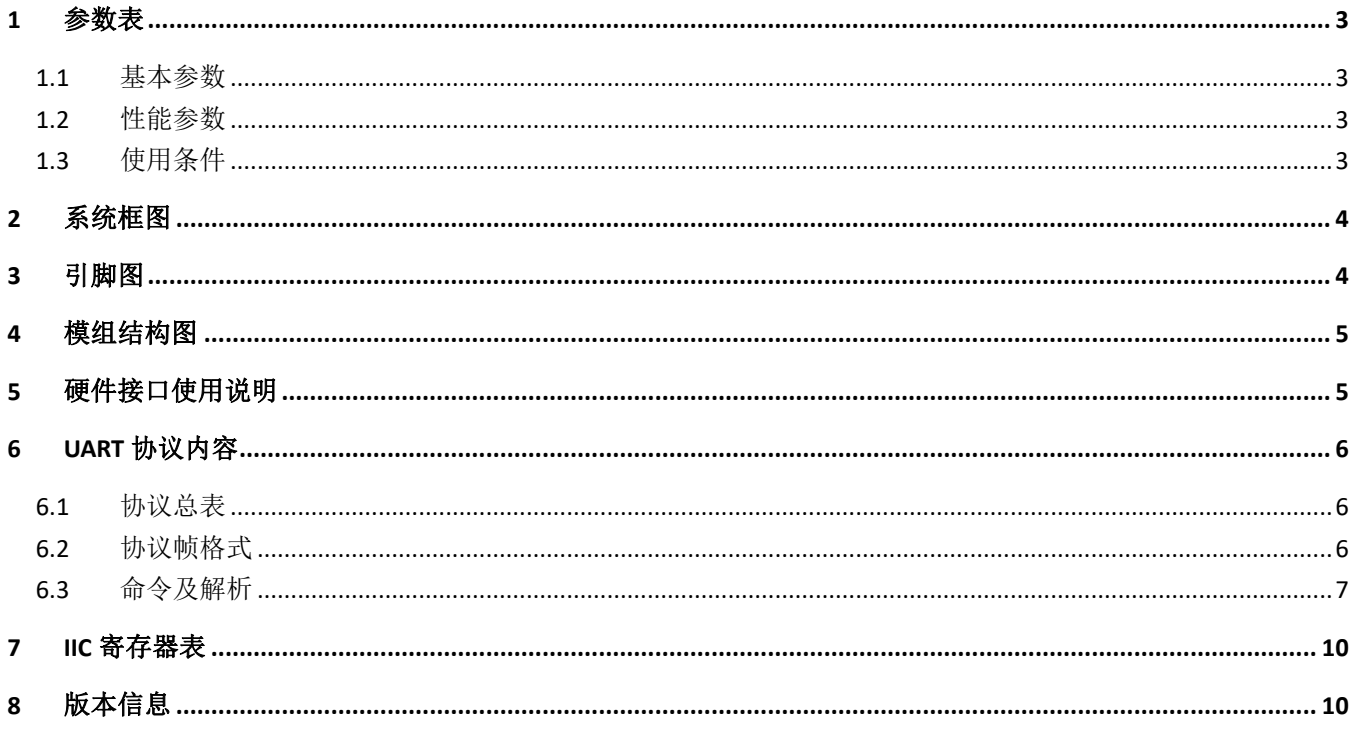

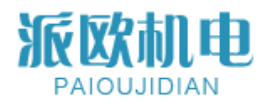

# <span id="page-2-0"></span>**1 参数表**

#### <span id="page-2-1"></span>**1.1 基本参数**

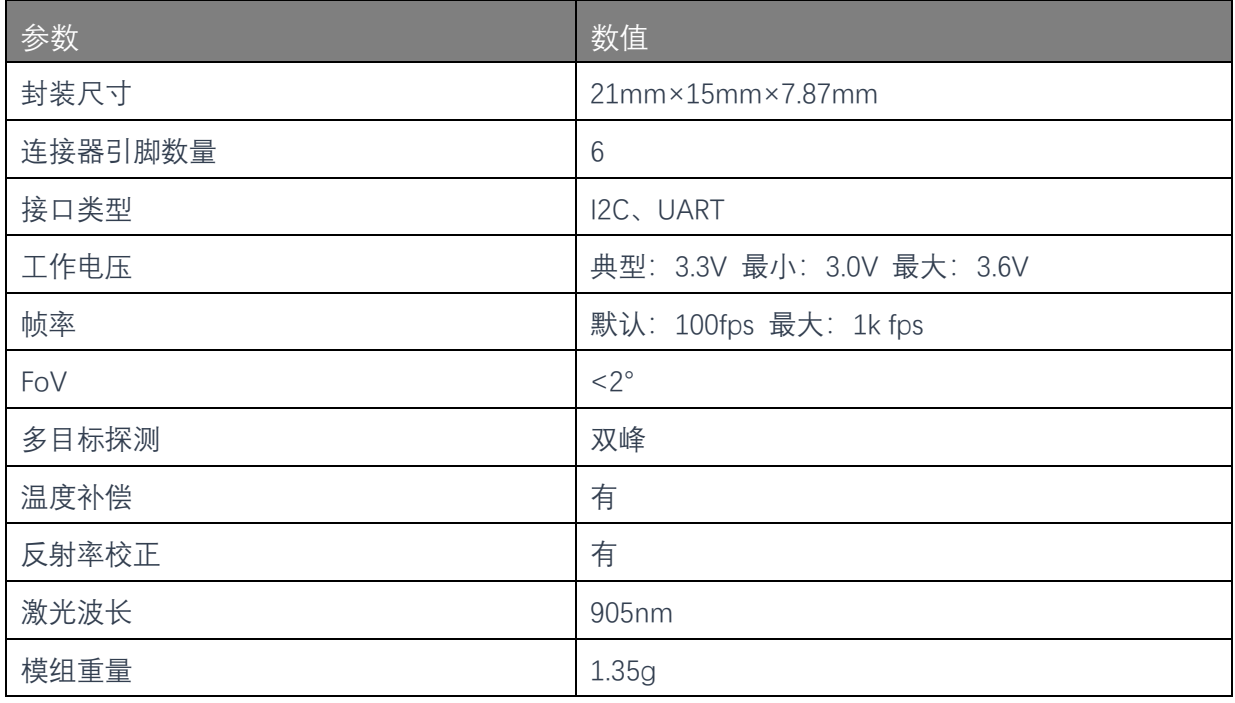

# <span id="page-2-2"></span>**1.2 性能参数**

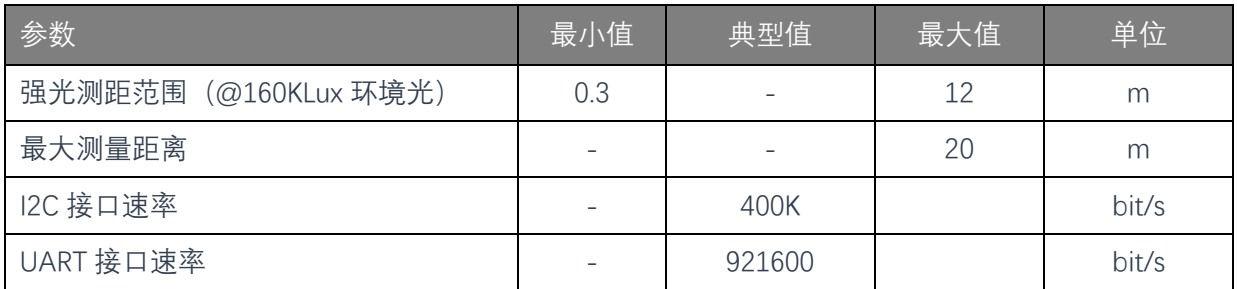

# <span id="page-2-3"></span>**1.3 使用条件**

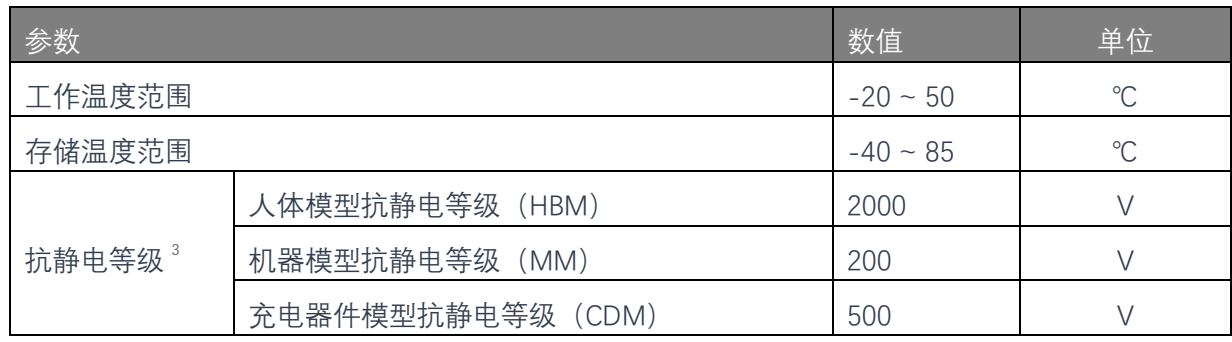

参考标准:HBM:JESD22-A114;CDM:JESD22-C101;MM:JESD22-A115

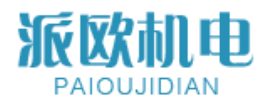

# **2 系统框图**

<span id="page-3-0"></span>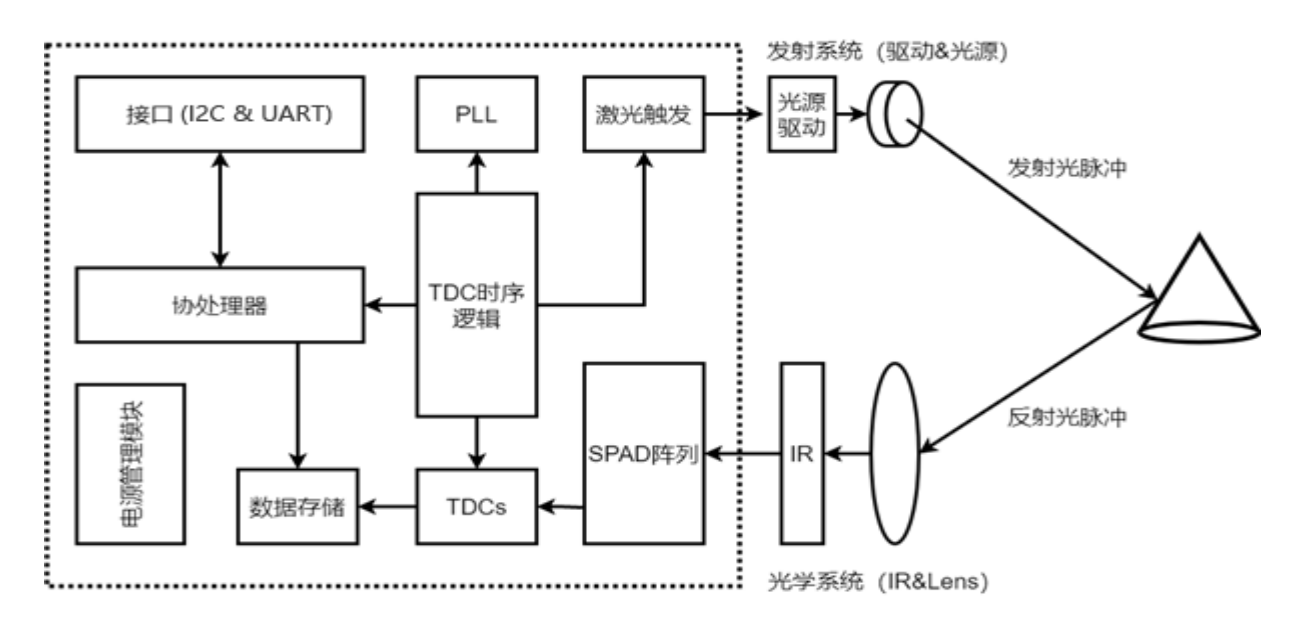

图 1 DTS6012M 系统示意图

<span id="page-3-1"></span>**3 引脚图**

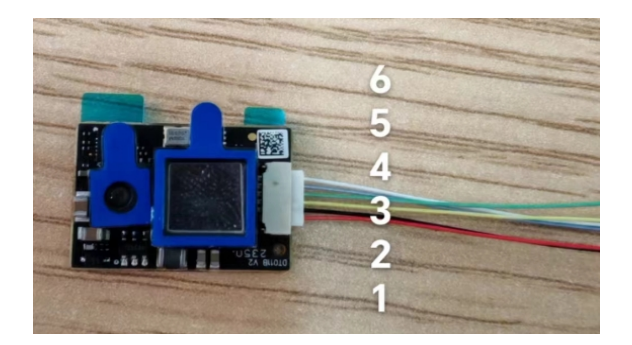

图 2 UART 引脚示意图

#### 各引脚的功能描述如下:

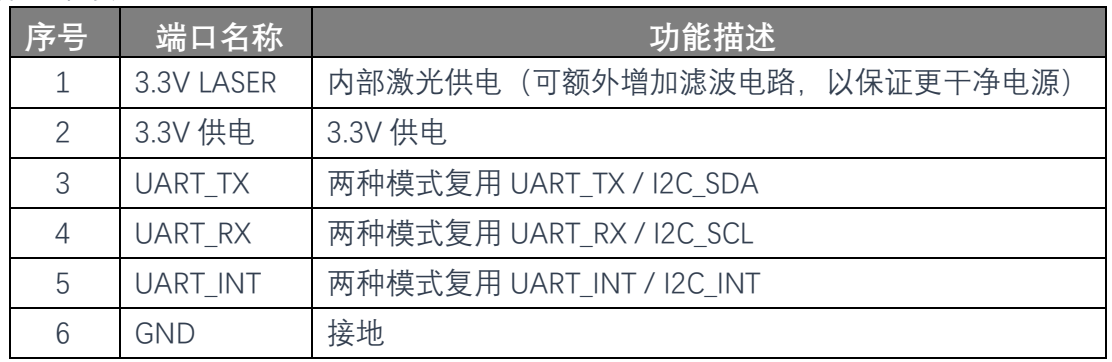

注: 3\4\5 接口为复用接口, UART、I2C, 两种模式。

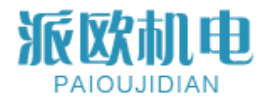

# <span id="page-4-0"></span>**4 模组结构图**

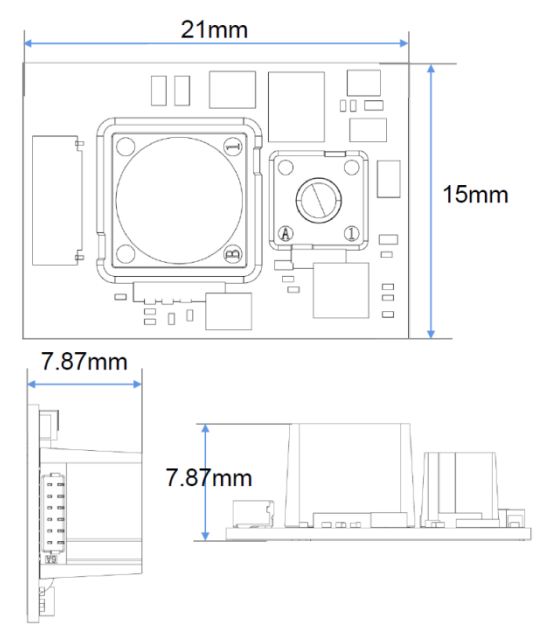

#### 图 4 模组结构图

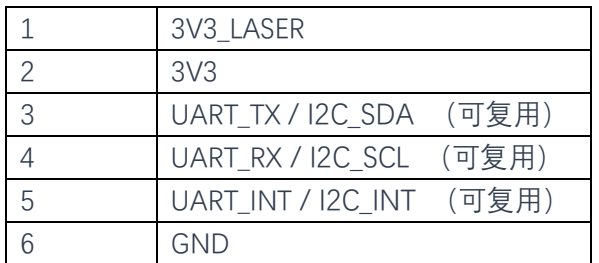

接口模式选择 / I2C\_INT (可复用): 该管脚悬空或上拉为 I2C 协议通讯, 该管脚接地为 UART 协议 通讯。

# <span id="page-4-1"></span>**5 硬件接口使用说明**

模组支持 UART, IIC 两种通讯方式, 但上电时, 只能选择其中一种接口运行。两种方式选择方式如下 所示:

1. 使用 UART 时, 上电可将 INT 管脚接地, 如下图所示:

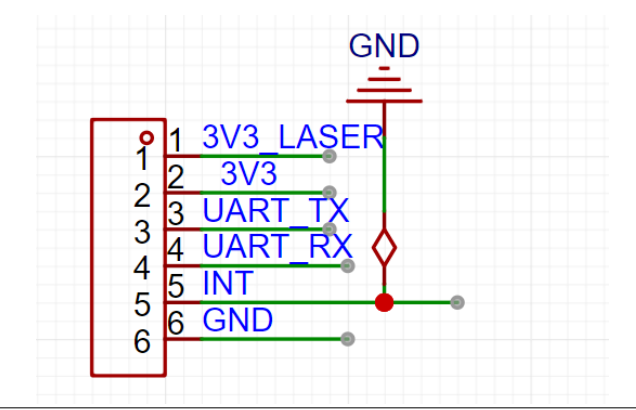

Docdt22 Rev1.2

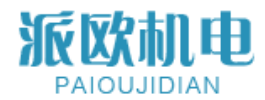

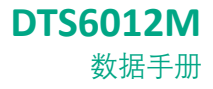

2. 使用 I2C 接口, 上电时 INT 管脚需要上拉一个 4.7K 的电阻或者**直接悬空**, 如下图所示:

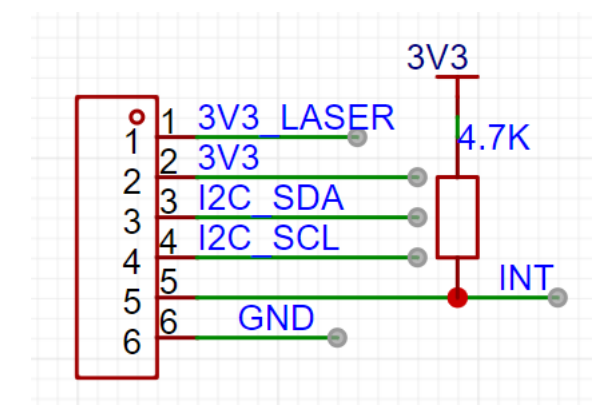

#### <span id="page-5-0"></span>**6 UART 协议内容**

本协议采用主从通信模式, 其规定: PC 端为上位机, 单片机为下位机。上位机向下位机传送数据称 之为发送,下位机向上位机传送数据称之为应答。

本协议的通信速率为:921600 pbs;

本文采用的硬件通信格式:1 位起始位,8 位数据位和 1 位停止位,其他无。 本文中对每帧数据进行 CRC16 数据计算, 该计算中包含除校验外的所有数据。

#### <span id="page-5-1"></span>**6.1 协议总表**

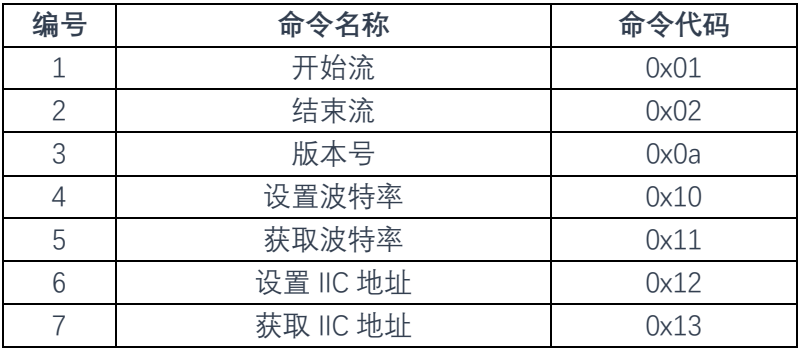

#### <span id="page-5-2"></span>**6.2 协议帧格式**

整个协议内容有两种形式的通讯方式: 命令为 0x01,0x02,0x0a 都是采用 PC 端问-下位机答(即一问一答)。

1、发送帧格式(即上位机→下位机)为:

发送帧格式

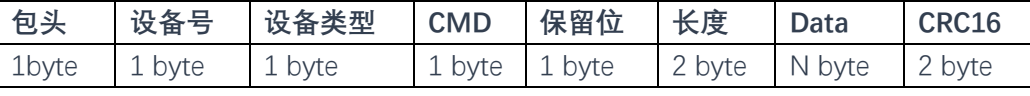

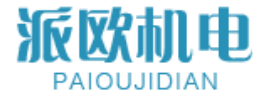

2、应答帧格式(下位机→上位机)为:

应答帧格式

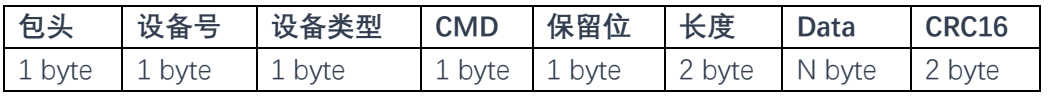

其中:

- 1)包头:为 1 个字节,即为 0xA5。
- 2)设备号:为 1 个字节,即为 0x03。

3)设备类型:为 1 个字节,根据下位机评估板的类型而定,为 0x20。

- 4)CMD:为 1 个字节,命令功能码,是上位机要下位机执行的功能。
- 5)保留位:为 1 个字节,以留后续使用。
- 6)长度:为 2 个字节,是 data 区数据的长度。
- 7)Data:为 N 个字节,是相关数据区。

8)CRC16:为 2 个字节,所有数据的 CRC16 效验的结果,高位在前,低位在后。

命令码对应的功能如下表所示,其中命令码为十六进制表示。其中,应答帧中的"命令"与发送帧中的 命令一致,即发送什么命令则应答同样的命令。

#### <span id="page-6-0"></span>**6.3 命令及解析**

发送命令和和对应的应答命令一一匹配,表格中或者带 0x 的数据均为十六进制。

#### **6.3.1 开始测量命令 0x01**

命令格式如下表所示

下位机帧率设置命令

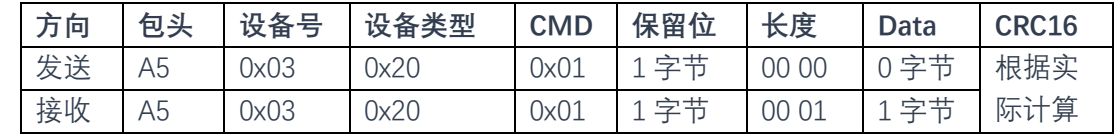

PC 端发送:

命令码区:0x01,该命令为设置帧率的命令。

Data 区: 无

下位机应答示例:A5 03 20 01 00 00 0E FF FF FF FF FF FF 4B 03 5E 00 24 23 01 00 BB D8

- 01: 为命令开流(发送一次后,下位机周期性自动应答)
- 00: 保留字节

00 0E:数据区长度

- FF FF:次峰质心
- FF FF:温度码
- FF FF:次峰强度

4B 03:主峰质心 (距离结算为低位在前,高位在后,距离换算为 034B = 843mm)

- 5E 00:主峰校正
- 24 23:主峰强度
- 01 00:阳光基底
- BB D8: 16 位 crc 校验
- 注:以上均为低位在前,高位在后

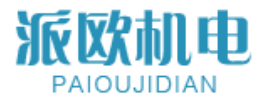

#### **6.3.2 结束测量任务 0x02**

命令格式如下表所示

下位机帧率叠加配置命令

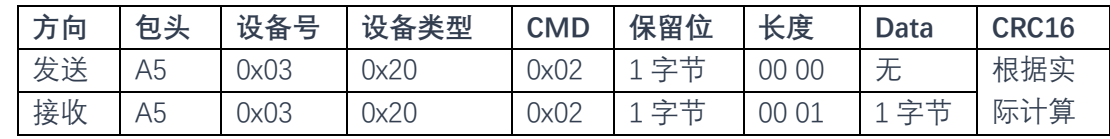

PC 端发送:

命令码区:0x02,该命令为帧率叠加命令。

Data 区: 无数据

下位机应答: A5 03 20 02 00 00 01 00 7C C6

命令码区:0x02,该命令为结束测量命令。

 $Data X: \n  $\overline{X}$  ,  $\overline{X}$   $\overline{X}$   $\over$$ 

#### **6.3.3 查询版本号 0x0a**

命令格式如下表所示

下位机帧率叠加配置命令

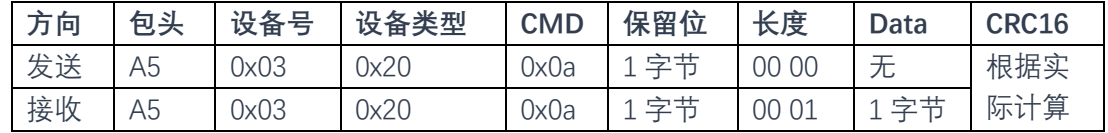

PC 端发送:

命令码区:0x0a,该命令为帧率叠加命令。

Data 区:无数据

下位机应答: A5 03 20 0A 00 00 12 44 54 53 36 30 31 32 5F 41 50 50 5F 56 31 2E 32 36 43 0F 0B Data 区: 返回版本号, 直接 HEX 转 ASCII (DTS6012 APP\_V1.26C)

#### **6.3.4 设置波特率 0x10**

命令格式如下表所示

表格 3 设置波特率命令

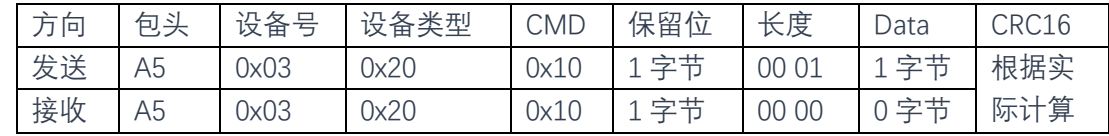

PC 端发送:

命令码区:0x10,波特率设置命令。

Data 区: 共 1 个字节, 0-12 波特率选择码。

下位机应答:无应答。

波特率选择码与波特率对应关系:

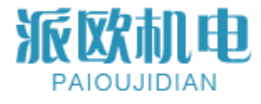

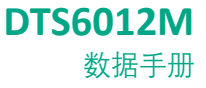

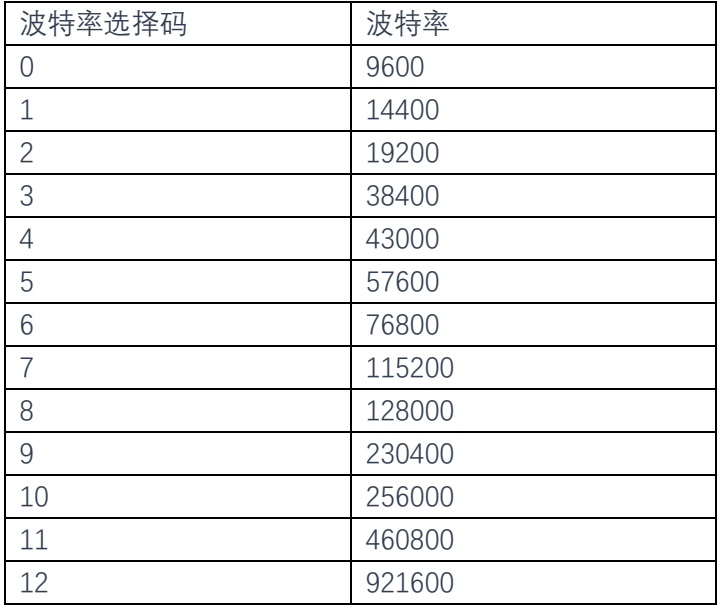

# **6.3.5 获取波特率 0x11**

命令格式如下表所示

表格 3 设置波特率命令

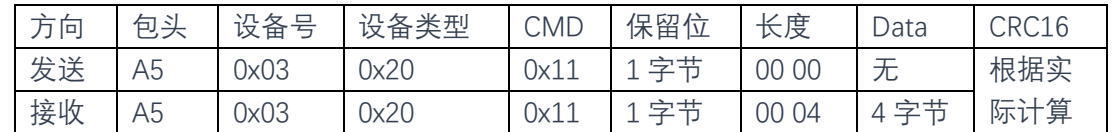

PC 端发送:

命令码区:0x11,波特率获取命令。

Data 区: 无。

下位机应答:4 个字节,Data[0]为高位。

# **6.3.6 设置 IIC 地址 0x12**

命令格式如下表所示

表格 3 设置 IIC 地址命令

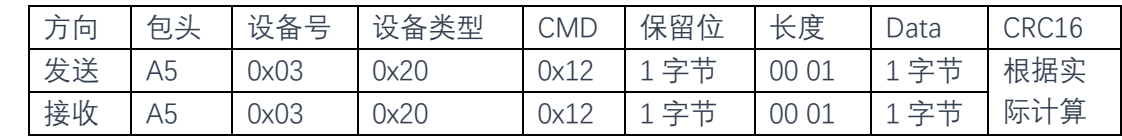

PC 端发送:

命令码区: 0x12, IIC 地址设置命令。

Data 区: 共1个字节, Data[0]为 IIC 地址。

下位机应答:

 $Data 2:  ~\text{\&}~0~\text{\&}~0~\text{\&$ 

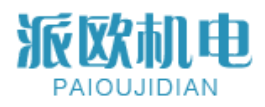

# **6.3.7 获取 IIC 地址 0x13**

命令格式如下表所示

表格 3 获取 IIC 地址命令

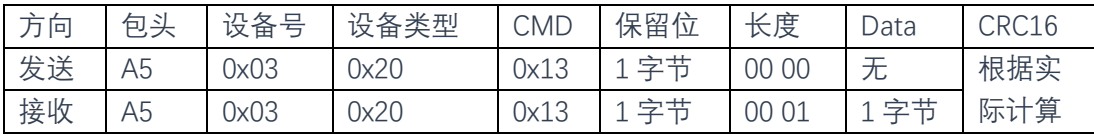

PC 端发送:

命令码区:0x13,IIC 地址获取命令。  $Data 2:1$ 个字节, 返回 IIC 地址

下位机应答:

<span id="page-9-0"></span>Data 区:返回 IIC 地址。

# **7 IIC 寄存器表**

IIC 控制器地址为 7bit 为 0x51,0 位为读写位,(0x51<<1)| (w/r)。

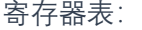

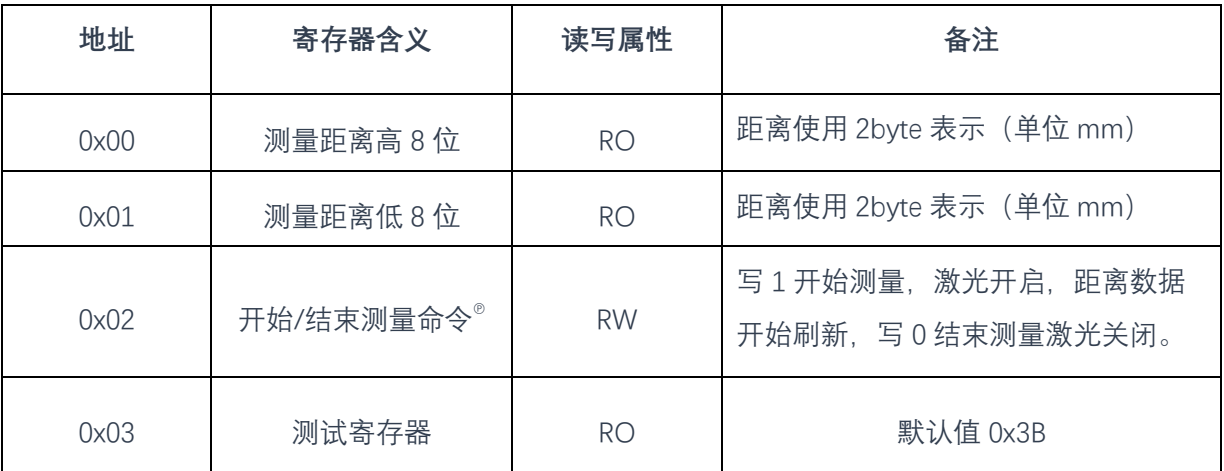

℗ 固件版本不同,可能存在不需要开始测量命令即可输出距离信息

# **8 版本信息**

<span id="page-9-1"></span>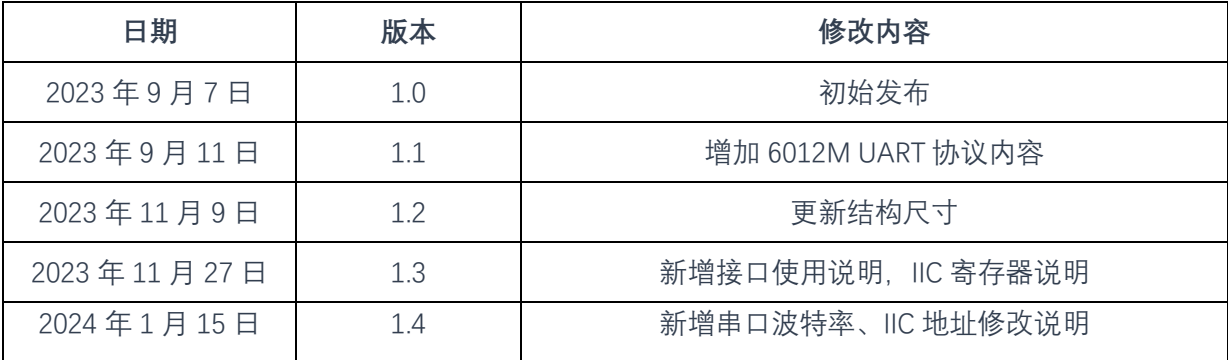